## **[SKU:DFR0649 \(https://www.dfrobot.com/product-2072.html\)](https://www.dfrobot.com/product-2072.html)**

<span id="page-0-0"></span>(https://www.dfrobot.com/product-2072.html)

## **Introduction**

[This display module features high resolution, low power consumption, wide angle](https://www.dfrobot.com/product-2072.html) and easy wiring. It employs IPS display with a small size of 1.54 inches, offering 240×240 resolution. The module adopts SPI and GDI interface(work with maincontrollers with GDI port). This LCD display can be powered by 3.3V~5V, and the maximum is power consumption is 24Ma. This product can be used in many display applications: waveform monitor display, electronic gift box, electronic weather decorations, etc.

# **Specification**

- Operating Voltage: 3.3V~5V
- IPS Angle of View: 80/80/80/80
- Color Depth: 16-bit (RGB565)
- Pixels:  $240 \times 240$
- Connection Port: SPI  $\bullet$
- Driver Chip: ST7789
- Brightness: 250 (Typ) cd/m2

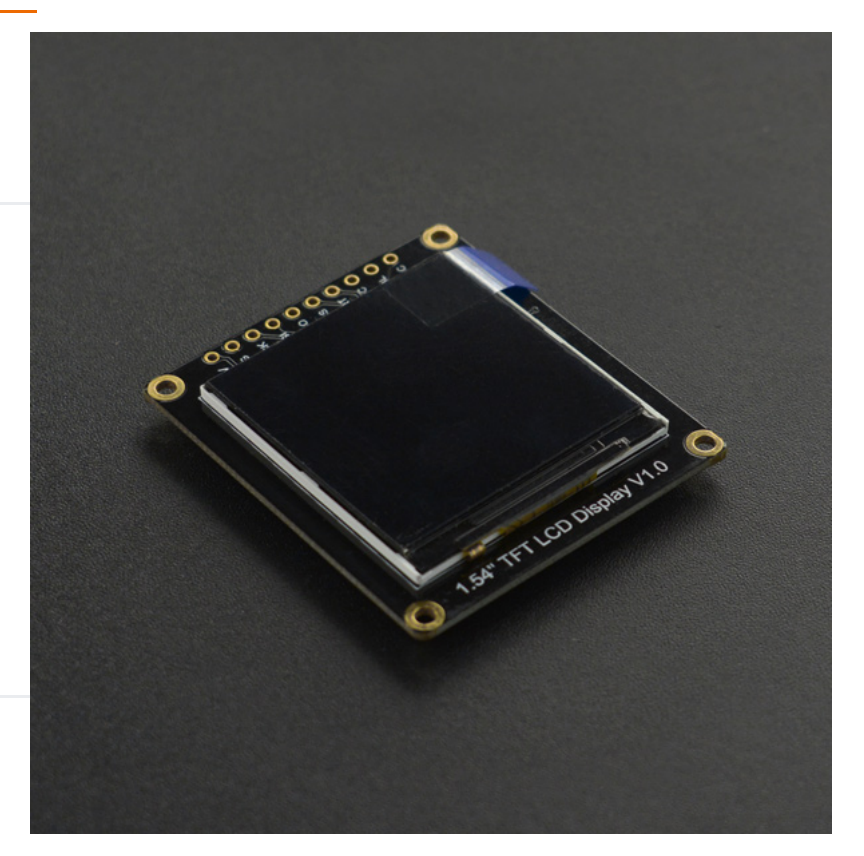

- Brightness: 250 (Typ) cd/m2
- Full-screen Power Consumption: about 17mA (3.3V) 17mA (5V) (Typ)
- Operating Temperature: -30℃~+70℃
- Display Area: 27.72×27.72mm
- Mount Hole Diameter: 2mm
- Dimension: 44.00x39.00mm
- Weight: g

# **Board Overview**

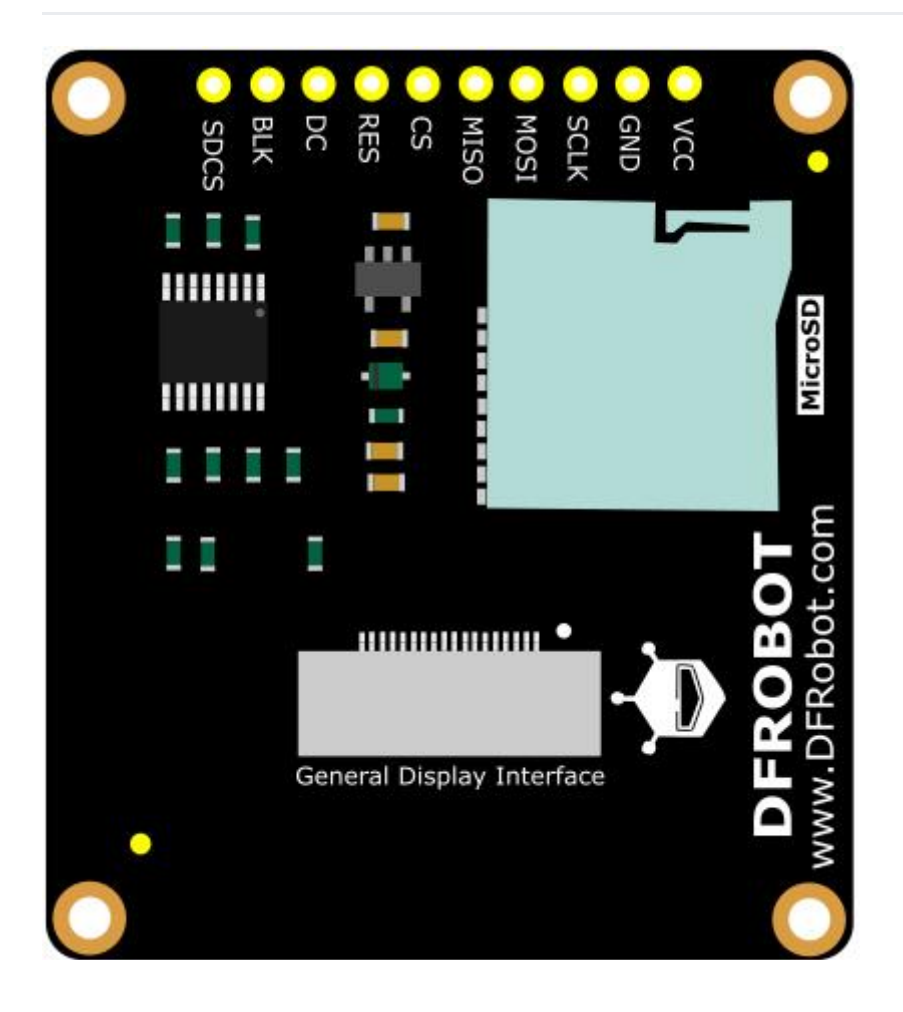

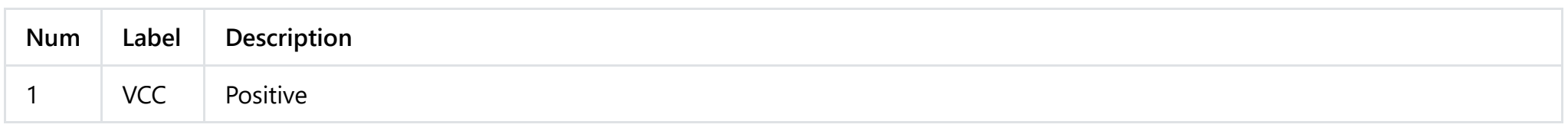

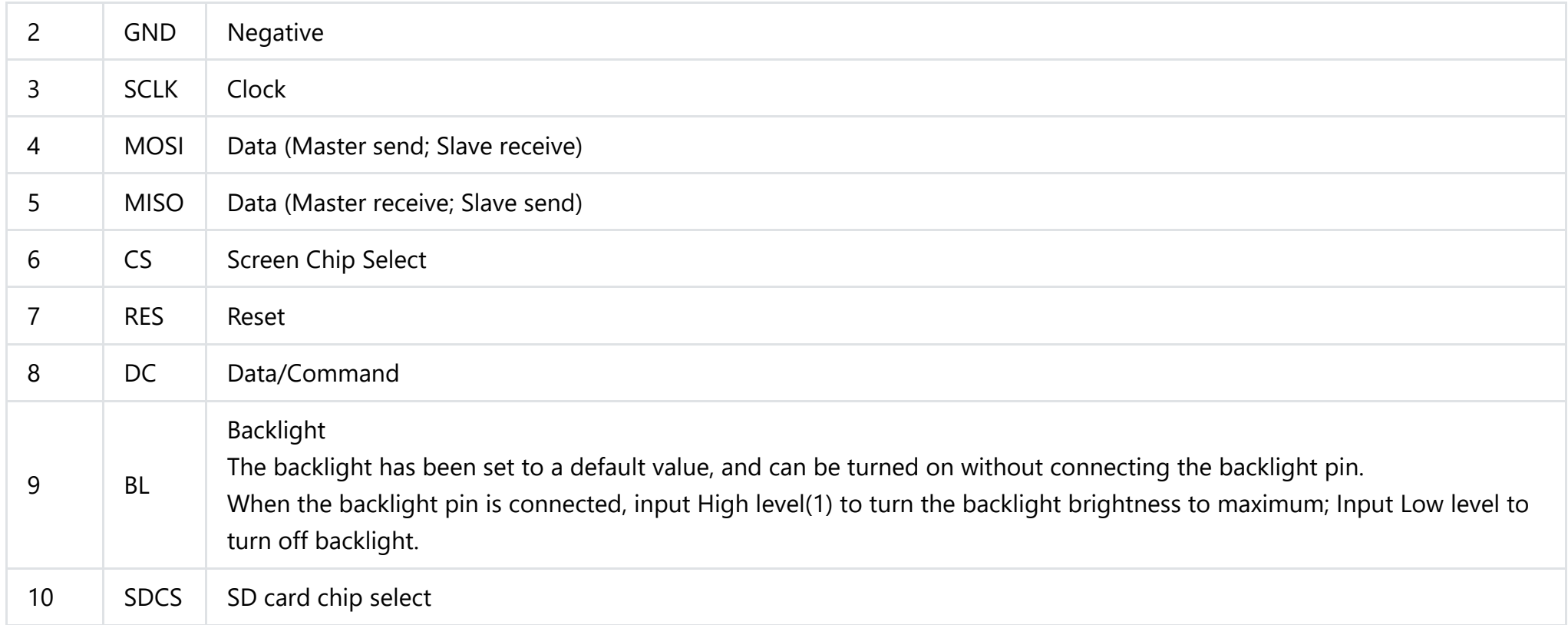

# **Dimension Diagram**

- Dimension:44.00x39.00mm/1.73x1.54"
- Mount Hole Pitch: 40mm/35mm
- Mount Hole Size: 2.0mm

# **Tutorial**

The product is a Breakout module. It adopts SPI communication and has onboard GDI interface, which reduces the complexity of wiring and can easily display the contents read from SD card.

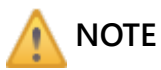

- 1. GDI interface could only work well with maincontrollers with GDI.
- 2. It is recommended to use Arduino 1.8.10 and above.
- 3. If the SD card is not in good contact, it may fail to initialize, and then please try to replug it.

### **Requirements**

- **Hardware**
	- [DFRduino UNO R3 \(https://www.dfrobot.com/product-838.html\)](https://www.dfrobot.com/product-838.html) (or similar) x 1
	- 1.54" 240x240 LCD Module x 1
	- M-M/F-M/F-F Jumper wires
	- Wires
- **Software**
	- [Arduino IDE \(https://www.arduino.cc/en/Main/Software\)](https://www.arduino.cc/en/Main/Software)
	- Download and install the **DFRobot\_GDL Library** [\(https://codeload.github.com/DFRobot/DFRobot\\_GDL/zip/master\)](https://codeload.github.com/DFRobot/DFRobot_GDL/zip/master) [\(About how to](https://www.arduino.cc/en/Guide/Libraries#.UxU8mdzF9H0) install the library? (https://www.arduino.cc/en/Guide/Libraries#.UxU8mdzF9H0))
	- DFRobot\_GDL API Function, [click to find more detailed information \(https://github.com/DFRobot/DFRobot\\_GDL/wiki/English-WIKI\)](https://github.com/DFRobot/DFRobot_GDL/wiki/English-WIKI)

# **NOTE**

1. All the demo files of this product are stored in file DFRobot\_GDL->example->basic.

2. Please open the corresponding constructed functions (DFRobot\_ST7789\_240x240\_HW\_SPI) before burning demo into your device.

p p

## **Connection Diagram**

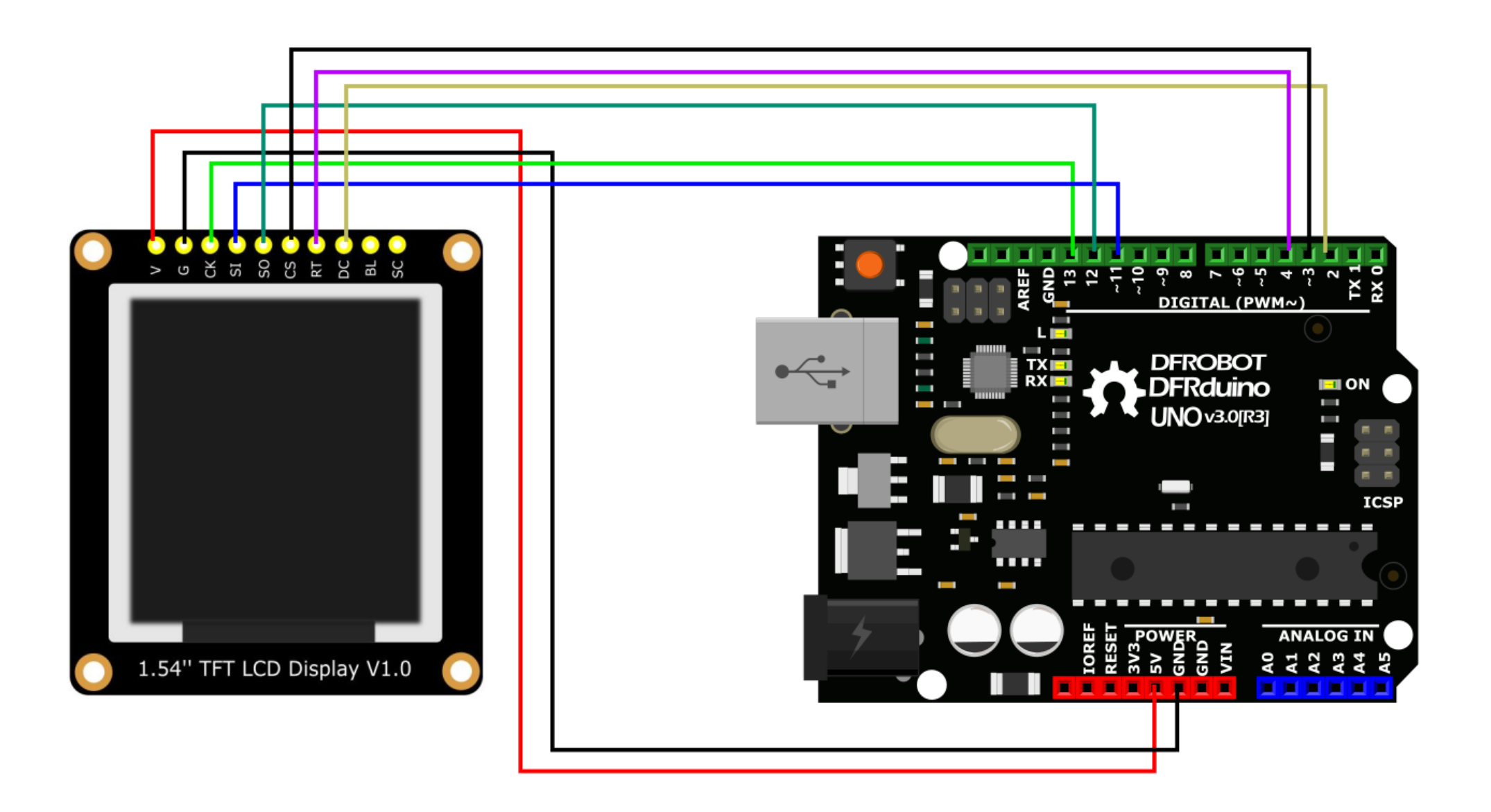

## **Sample Code 1**

This is a basic sample to show you how to draw point, circle, line, and rectangle on the module.

### v/\*!

```
* @file basicTest.ino
```
- \* @brief Demonstrate various graphic painting effects
- \* @n This demo supports Arduino Uno, Leonardo, Mega2560, FireBeetle-ESP32, FireBeetle-ESP8266, and FireBeetle-M0.
- \* @copyright Copyright (c) 2010 DFRobot Co. Ltd (http://www.dfrobot.com)
- \* @licence The MIT License (MIT)
- \* @author [LuoYufeng] (yufeng.luo@dfrobot.com)
- \* @version V0.1
- \* @date 2020-01-07
- \* @url https://github.com/DFRobot/DFRobot\_GDL

#### \*/

```
#include "DFRobot_GDL.h"
```

```
/*M0*/
```

```
#if defined ARDUINO_SAM_ZERO
#define TFT_DC 7
```

```
#define TFT_CS 5
```

```
#define TFT_RST 6
```

```
/*ESP32 and ESP8266*/
```

```
#elif defined(ESP32) || defined(ESP8266)
```

```
#define TFT_DC D3
```

```
#define TFT_CS D4
```

```
#define TFT_RST D5
```

```
/*AVR series mainboard*/
#else
```

```
#define TFT_DC 2
```

```
#define TFT_CS 3
#define TFT_RST 4
```
### #endif

#### /\*\*

\* @brief Constructor Constructor of hardware SPI communication \* @param dc Command/data line pin for SPI communication

\* @param dc Command/data line pin for SPI communication

```
* @param cs Chip select pin for SPI communication
```
\* @param rst reset pin of the screen

```
*/
```
DFRobot ST7789 240x240 HW SPI screen(/\*dc=\*/TFT DC,/\*cs=\*/TFT CS,/\*rst=\*/TFT RST);

//DFRobot\_ST7789\_240x320\_HW\_SPI screen(/\*dc=\*/TFT\_DC,/\*cs=\*/TFT\_CS,/\*rst=\*/TFT\_RST); //DFRobot ILI9341 240x320 HW SPI screen(/\*dc=\*/TFT DC,/\*cs=\*/TFT CS,/\*rst=\*/TFT RST); //DFRobot\_ILI9488\_320x480\_HW\_SPI screen(/\*dc=\*/TFT\_DC,/\*cs=\*/TFT\_CS,/\*rst=\*/TFT\_RST); /\* M0 mainboard DMA transfer \*/

```
//DFRobot_ST7789_240x240_DMA_SPI screen(/*dc=*/TFT_DC,/*cs=*/TFT_CS,/*rst=*/TFT_RST);
//DFRobot_ST7789_240x320_DMA_SPI screen(/*dc=*/TFT_DC,/*cs=*/TFT_CS,/*rst=*/TFT_RST);
//DFRobot_ILI9341_240x320_DMA_SPI screen(/*dc=*/TFT_DC,/*cs=*/TFT_CS,/*rst=*/TFT_RST);
//DFRobot_ILI9488_320x480_DMA_SPI screen(/*dc=*/TFT_DC,/*cs=*/TFT_CS,/*rst=*/TFT_RST);
```
/\*

```
*User-selectable macro definition color
 *COLOR_RGB565_BLACK COLOR_RGB565_NAVY COLOR_RGB565_DGREEN COLOR_RGB565_DCYAN
 *COLOR_RGB565_MAROON COLOR_RGB565_PURPLE COLOR_RGB565_OLIVE COLOR_RGB565_LGRAY
 *COLOR_RGB565_DGRAY COLOR_RGB565_BLUE COLOR_RGB565_GREEN COLOR_RGB565_CYAN
 *COLOR_RGB565_RED COLOR_RGB565_MAGENTA COLOR_RGB565_YELLOW COLOR_RGB565_ORANGE
 *COLOR_RGB565_WHITE
 */
void setup() {
  Serial.begin(115200);
  screen.begin();
}
void loop(){
    testDrawPixel();
     testLine();
     testFastLines(COLOR_RGB565_PURPLE,COLOR_RGB565_YELLOW);
     testRects(COLOR_RGB565_BLACK,COLOR_RGB565_WHITE);
    testRoundRects();
    testCircles(24,COLOR_RGB565_BLUE);
     testTriangles(COLOR_RGB565_YELLOW);
     t the first terms.<br>The international contract of the contract of the contract of the contract of the contract of the contract of<br>The contract of the contract of the contract of the contract of the contract of the contract
```

```
testPrint();
```
### }

}

```
/* Test to draw a pixel*/
void testDrawPixel() {
 //Clear screen
  screen.fillScreen(COLOR RGB565 BLACK);
  int x = 0;
  int y = screen. height();
 for(int i = 0; i <= screen.width()/2; i += 10}{
   for (x = screenwidth() - i; <math>x > = i; x = 10 ){
     /*
      * @ brief draw a pixel
       * @ param x coordinate
       * y coordinate
       * c pixel color
      */
      screen.drawPixel(x, y, COLOR RGB565 ORANGE);
      delay(10);
   }
   for (y = screen.height() - i; y >= i; y--10)screen.drawPixel(x, y, COLOR RGB565 ORANGE);
     delay(10);
   }
   for (x = i; x \le screen.width() - i + 1; x+=10 ){
      screen.drawPixel(x, y, COLOR_RGB565_ORANGE);
      delay(10);
   }
   for (y = i; y \le screen.height() - i + 1; y+=10){
      screen.drawPixel(x, y, COLOR_RGB565_ORANGE);
     delay(10);
    }
  }
```

```
}
/* Test to draw a line*/
void testLine(){
// 0x00FF is the color data in the format of RGB565
  uint16 t color = 0x00FF;
  screen.fillScreen(COLOR_RGB565_BLACK);
  for (int16 t x=0; x < screen.width(); x+=6) {
    /*
     * @ brief draw a line
     * @ param x0 The x-coordinate of the first vertex
     * y0 The y-coordinate of the first vertex
     * x1 The x-coordinate of the second vertex
     * y1 The y-coordinate of the second vertex
     * c line color
     */
    screen.drawLine(/*x0=*/screen.width()/*Screen width*//2, /*y0=*/screen.height()/*Screen height*//2, /*x1=*/x, /*y1=*/0, /*c=*/colo
  }
  for (int16 t y=0; y < screen.height(); y+=6) {
    screen.drawLine(screen.width()/2, screen.height()/2, screen.width(), y, color+=0x0700);
  }
  for (int16 t x = screen.width(); x >= 0; x-=6) {
    screen.drawLine(screen.width()/2, screen.height()/2, x,screen.height(), color+=0x0700);
  }
  for (int16 t y = screen.height(); y >= 0; y-=6) {
    screen.drawLine(screen.width()/2, screen.height()/2, 0, y, color+=0x0700);
  }
}
/* Test to fast draw line(need to set delay), only horizontal line and vertical line */
void testFastLines(uint16_t color1, uint16_t color2) {
  for (int16_t y=0; y < screen.height(); y+=4) {
    /*
     * @ brief draw a line
     * @ param x The x-coordinate of the first vertex
      * The distribution of the first state of the distribution of the distribution of the distribution of the distribution of the distribution of the distribution of the distribution of the distribution of the distribution of t
```

```
* y The y-coordinate of the first vertex
     * w Length of line segment
     * c line color
     */
    screen.drawFastHLine(/*x=*/0, /*y=*/y, /*w=*/screen.width(),/*c=*/color2);
    delay(10);
  }
  for(int16 t x=0; x < screen.width(); x+=3) {
   /*
    * @ brief draw a line
    * @ param x The x-coordinate of the first vertex
    * y The y-coordinate of the first vertex
     * h length of line segment
     * c line color
    */
    screen.drawFastVLine(/*x=*/x, /*y=*/0, /*h=*/screen.height(), /*c=*/color1);
   delay(10);
  }
}
/* Test to draw a rectangle*/
void testRects(uint16_t color1, uint16 t color2) {
    screen.fillScreen(COLOR_RGB565_BLACK);
   int16 t x=screen.width()-12;
   for (; x > 100; x = screen width() / 40) {
     /*
      * @ brief draw a hollow rectangle
      * @ param x The x-coordinate of the vertex
      * @ param y The y-coordinate of the vertex
      * @ param w horizontal side length
      * @ param h longitudinal side length
      * @ param color Fill color, RGB color with 565 structure
      */
     screen.drawRect(/*x=*/screen.width()/2 -x/2, /*y=*/screen.height()/2 -x/2 , /*w=*/x, /*h=*/x, /*color=*/color2+=0x0F00);
     delay(100);
    }
```

```
/*
    * @ brief draw a filled rectangle
    * @ param x The x-coordinate of the vertex
     * @ param y The y-coordinate of the vertex
    * @ param w horizontal side length
    * @ param h longitudinal side length
    * @ param color Fill color, RGB color with 565 structure
    */
    screen.fillRect(/*x=*/screen.width()/2 -x/2, /*y=*/screen.height()/2 -x/2 , /*w=*/x, /*h=*/x, /*color=*/color2);
    delay(100);
   for(; x > 6; x-screen.width()/40){
      screen.drawRect(screen.width()/2 -x/2, screen.height()/2 -x/2 , x, x, color1);
     delay(100);
    }
}
/* Test to draw a rounded rectangle */
void testRoundRects() {
  screen.fillScreen(COLOR_RGB565_BLACK);
// 0xF00F is the color data in the format of RGB565
  int color = 0xF00F;
  int i;
  int x = 0;
 int y = 0;
 int w = screenwidth()-3;int h = screen.height()-3;
 for(i = 0; i \le 16; i+=2) {
   /*
    * @ brief Draw a hollow rounded rectangle
    * @ param x0 The x-coordinate of the start vertex
    * @ param y0 The y-coordinate of the start vertex
    * @ param w horizontal side length
    * @ param h longitudinal side length
    * @ param radius Round corner radius
    * @ param color border color, 565 structure RGB color
    */
           d R dR t(/* 0 */ /* 0 */ /* */ /*h */h /* di */20 /* l */ l )
```

```
screen.drawRoundRect(/*x0=*/x, /*y0=*/y, /*w=*/w, /*h=*/h, /*radius=*/20, /*color=*/color);
    x+=5;
   y+=5;
    w = 10;
    h = 10;
    color+=0x0100;
    delay(50);
  }
  for(i = 0 ; i <= 16; i+=2) {
    /*
     * @ brief Draw a filled and rounded rectangle
    * @ param x0 The x-coordinate of the start vertex
    * @ param y0 The y-coordinate of the start vertex
     * @ param w horizontal side length
     * @ param h longitudinal side length
    * @ param radius Round corner radius
    * @ param color Fill color, RGB color with 565 structure
     */
    screen.fillRoundRect(/*x0=*/x, /*y0=*/y, /*w=*/w, /*h=*/h, /*radius=*/10, /*color=*/color);
    x+=5;
    v+=5;
    w = 10;
    h = 10;
    color+=0x0500;
    delay(50);
  }
}
/* Test to draw a circle */
void testCircles(uint8_t radius, uint16_t color) {
  screen.fillScreen(COLOR_RGB565_BLACK);
 for (int16 t x=radius; x <=screen.width()-radius; x+=radius*2) {
   for (int16 t y=radius; y <=screen.height()-radius; y+=radius*2) {
      /*
       * @ brief Draw a hollow circle
       * @ param x0 The x-coordinate of the center point
       * @ param y0 The y-coordinate of the center point
```
 $\mathbb{R}^n$  . The distribution of  $\mathbb{R}^n$ 

```
* @ param r radius
      * @ param color Circle color, RGB color with 565 structure
      */
      screen.drawCircle(/*x0=*/x, /*y0=*/y, /*r=*/radius, /*color=*/color);
        if(x == y ||x == -y ||x == y + 2*radius)/*
           * @ brief Draw a filled circle
          * @ param x0 The x-coordinate of the center point
           * @ param y0 The y-coordinate of the center point
           * @ param r radius
           * @ param color Fill color, RGB color with 565 structure
          */
          screen.fillCircle(/*x0=*/x, /*y0=*/y, /*r=*/radius, /*color=*/color);
       color += 800;
       delay(100);
    }
 }
}
/* Test to draw a triangle */
void testTriangles(uint16_t color){
  screen.fillScreen(COLOR RGB565 BLACK);
  for (int16 t i=0; i <=screen.width(); i+=24)
    /*
    * @ brief Draw a hollow triangle
    * @ param x0 The x-coordinate of the start vertex
    * @ param y0 The y-coordinate of the start vertex
    * @ param x1 The x-coordinate of the second vertex
    * @ param y1 The y-coordinate of the second vertex
    * @ param x2 The x-coordinate of the third vertex
    * @ param y2 The y-coordinate of the third vertex
    * @ param color border color, 565 structure RGB color
    */
    screen.drawTriangle(/*x0=*/i,/*y0=*/0,/*x1=*/0,/*y1=*/screen.height()-i,/*x2=*/screen.width()-i,/*y2=*/screen.height(), /*color=*/
```
for (int16\_t i=0; i <screen.width(); i+=24)

d i l ( idth() i l ( idth() i ht() i ht() i ht() i dt() i dt() i dt() i dt() i dt() i dt() i dt() i dt() i l

```
screen.drawTriangle(screen.width(),i*4/3,0,screen.height()-i*4/3,i,0, color);
```

```
for (int16 t i=0; i <screen.width(); i+=24)
    screen.drawTriangle(screen.width(),i*4/3,i,0,screen.width()-i,screen.height(), color);
  color = COLOR RGB565 RED;
  for (int16 t i=0; i <=screen.width(); i+=24)
     /*
      * @ brief Draw a filled triangle
      * @ param x0 The x-coordinate of the start vertex
      * @ param y0 The y-coordinate of the start vertex
      * @ param x1 The x-coordinate of the second vertex
      * @ param y1 The y-coordinate of the second vertex
      * @ param x2 The x-coordinate of the third vertex
      * @ param y2 The y-coordinate of the third vertex
      * @ param color Fill color, RGB color with 565 structure
      */
    screen.fillTriangle(/*x0=*/i,/*y0=*/0,/*x1=*/0,/*y1=*/screen.height()-i,/*x2=*/screen.width()-i,/*y2=*/screen.height(), /*color=*/
  for (int16 t i=0; i <screen.width(); i+=24)
    screen.fillTriangle(screen.width(),i*4/3,0,screen.height()-i*4/3,i,0, color+=100);
 for (int16 t i=0; i <screen.width(); i+=24)
    screen.fillTriangle(screen.width(),i*4/3,i,0,screen.width()-i,screen.height(), color+=100);
}
void testPrint() {
  // 0x00FF is the color data in the format of RGB565
  int16 t color = 0x00FF;
  // Set text wrapping mode
  // true = Text word wrap, false = No word wrap
  screen.setTextWrap(false);
 //Fill color, RGB color with 565 structure
  screen.fillScreen(COLOR_RGB565_BLACK);
  //Set the coordinate position x = 0, y = 50screen.setCursor(0, 50);
  //s t the second control to the second control to the second control to the second control to the second control to the second control to the second control to the second control to the second control to the second control
```
//Set the text color; this is a changeable value screen.setTextColor(color+=0x3000); //Set text size to 0 screen.setTextSize(0); //Output text

screen.println("Hello World!");

```
screen.setTextColor(color+=0x3000);
//Set text size to 1
screen.setTextSize(1);
screen.println("Hello World!");
```
screen.setTextColor(color+=0x3000); //Set text size to 2 screen.setTextSize(2); screen.println("Hello World!");

```
screen.setTextColor(color+=0x3000);
//Set text size to 3
screen.setTextSize(3);
screen.println("Hello World!");
```

```
screen.setTextColor(color+=0x3000);
//Set text size to 4
screen.setTextSize(4);
screen.println("Hello!");
//Set text size to 5
screen.setTextSize(5);
screen.print("Hello!");
delay(2000);
```

```
//Set coordinate position x = 0, y = 0screen.setCursor(0, 0);
//Fill color, RGB color with 565 structure
screen.fillScreen(COLOR_RGB565_BLACK);
screen.setTextSize(2);
screen.setTextColor(color+=0x3000);
```
i t(" ")

```
screen.print("a = ");
```

```
screen.setTextColor(color+=0x3000);
int a = 1234;screen.println(a, 1);
```

```
screen.setTextColor(color+=0x3000);
screen.print(8675309, HEX);
screen.println("this is HEX!");
screen.println("");
```

```
screen.setTextColor(color+=0x0F00);
screen.println("running for: ");
screen.setTextColor(color+=0x0F00);
//Output time in millisecond
screen.print(millis());
screen.setTextColor(color+=0x0F00);
screen.println("/1000 seconds.");
```

```
char *text = "Hi DFRobot!";
  screen.setTextColor(color+=0x0F00);
  screen.setTextWrap(true);
  screen.setTextSize(3);
  screen.println(text);
 //screen.setFonts((const gdl_Font_t *)SIMKAIFont18ptBitmaps);
  screen.println(text);
  delay(2000);
}
```
### **Result 1**

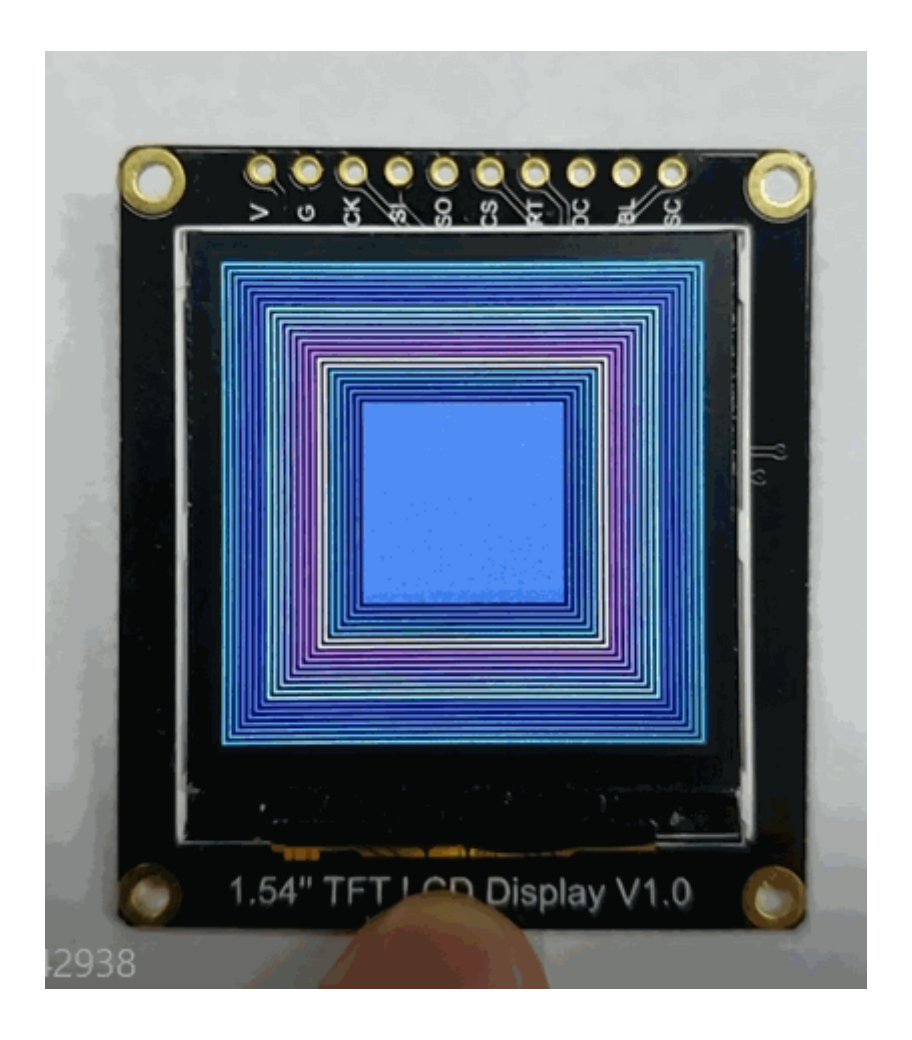

## **Sample Code 2-icon**

This is an example of commonly-used icons. 1. We use [GIMP2 \(https://www.gimp.org/downloads/\)](https://www.gimp.org/downloads/) to convert these icons into codes for better display. 2. We provide some icons for you, [Click here to find more \(https://github.com/DFRobot/DFRobot\\_Icon/archive/master.zip\)](https://github.com/DFRobot/DFRobot_Icon/archive/master.zip).

```
v/*!
* @file icon.ino
* @brief Display some small icons on the screen
* @n The demo supports Arduino Uno, Leonardo, Mega2560, FireBeetle-ESP32, FireBeetle-ESP8266, FireBeetle-M0
* @copyright Copyright (c) 2010 DFRobot Co. Ltd (http://www.dfrobot.com)
* @licence The MIT License (MIT)
 * @author [YeHangYu] (hangyu.ye@dfrobot.com)
* @version V0.1
* @date 2020-01-07
* @url https://github.com/DFRobot/DFRobot_GDL
*/
#include "DFRobot_GDL.h"
#include "Icon.h"
//Custom communication pins
/*M0*/
#if defined ARDUINO_SAM_ZERO
#define TFT_DC 7
#define TFT_CS 5
#define TFT_RST 6
/*ESP32 and ESP8266*/
#elif defined(ESP32) || defined(ESP8266)
#define TFT_DC D3
#define TFT_CS D4
#define TFT_RST D5
/* AVR series mainboard */
#else
#define TFT_DC 2
#define TFT_CS 3
#define TFT_RST 4
#endif
```
/\*\*

/\*\*

- \* @brief Constructor Constructor of hardware SPI communication
- \* @param dc Command/data line pin for SPI communication
- \* @param cs Chip select pin for SPI communication
- \* @param rst Reset pin of the screen

### \*/

```
DFRobot ST7789 240x240 HW SPI screen(/*dc=*/TFT DC,/*cs=*/TFT CS,/*rst=*/TFT RST);
//DFRobot_ST7789_240x320_HW_SPI screen(/*dc=*/TFT_DC,/*cs=*/TFT_CS,/*rst=*/TFT_RST);
//DFRobot_ILI9341_240x320_HW_SPI screen(/*dc=*/TFT_DC,/*cs=*/TFT_CS,/*rst=*/TFT_RST);
//DFRobot_ILI9488_320x480_HW_SPI screen(/*dc=*/TFT_DC,/*cs=*/TFT_CS,/*rst=*/TFT_RST);
/* M0 mainboard DMA transfer */
//DFRobot_ST7789_240x240_DMA_SPI screen(/*dc=*/TFT_DC,/*cs=*/TFT_CS,/*rst=*/TFT_RST);
//DFRobot_ST7789_240x320_DMA_SPI screen(/*dc=*/TFT_DC,/*cs=*/TFT_CS,/*rst=*/TFT_RST);
//DFRobot_ILI9341_240x320_DMA_SPI screen(/*dc=*/TFT_DC,/*cs=*/TFT_CS,/*rst=*/TFT_RST);
//DFRobot_ILI9488_320x480_DMA_SPI screen(/*dc=*/TFT_DC,/*cs=*/TFT_CS,/*rst=*/TFT_RST);
```

```
void setup() {
  Serial.begin(115200);
  screen.begin();
}
```

```
void loop() {
 int w = screenwidth();int h = screen.height();
 int a = millis() / 1000; // Get Time//0x00FF is color data in the format RGB565
 uint16 t color = 0x00FF;
```

```
screen.fillScreen(COLOR_RGB565_WHITE);
```

```
while(1) {
 for(int i = 0; i < 12; i++){
   //Display time with font, program execution time in second
    screen.fillRect(16,16,w-16*2,35, COLOR_RGB565_WHITE);
    screen.setTextWrap(false);
     //0 30FF i th l d t i th f t f t f t f t f t f t f t<br>S
```

```
//0x30FF is the color data in the format of RGB565
screen.setTextColor(0x30FF);
screen.setTextSize(3);
screen.setCursor(30, 30);
screen.println("Time:");
 //0x00FF is color data in RGB565 format
screen.setTextColor(0x00FF);
screen.setTextSize(3);
screen.setCursor(120, 30);
a = \text{millis}() / 1000;screen.println(a, 1);
/**
 * @brief Fill a rounded rectangle
 * @param x The x-coordinates of the starting point of the rectangle
 * @param y The y-coordinates of the starting point of the rectangle
 * @param w Rectangle width
 * @param h Rectangle height
 * @param r Fillet radius
 * @param color Rectangle color
 */
 screen.fillRoundRect(w/2-48-12, h/2-16-8, 32*3+12*2, 32+8*2, 20, 0x0000);
/**
 * @brief Draw horizontal and vertical lines to draw frame
 * @param x The x-coordinate of the starting point of the line
 * @param y The y-coordinate of the starting point of the line
 * @param h Line length
 * @param color Line color
 */
for(int x = 0; x < 16; x++)
screen.drawFastVLine(/*x=*/x,/*y=*/0,/*h=*/h,/*color=*/color);
for(int y = 0; y < 16; y++)
screen.drawFastHLine(/*x=*/16,/*y=*/y,/*w=*/w-16*2,/*color=*/color);
for(int x = w-1; x>=w-16; x--)
screen.drawFastVLine(x,0,h, color);
for(int y = h-1; y>=h-16; y--)screen.drawFastHLine(16,y,w-16*2,color);
/**
 \mathbf{r} = \mathbf{r} \cdot \mathbf{r} and the differential differential differential differential differential differential differential differential differential differential differential differential differential differential differe
```

```
* @brief Draw monochrome pictures with different drawing orders
   * @param x 0 Set the starting point to be at the upper left of the screen, near the left side
   * @param y 0 Near the upper side
   * @param bitmap gImage_XBitmap The array in the header file XBitmap, the array elements are single bytes
   * @param w 240 Picture width
   * @param h 240 Picture height
   * @param color Set color
   */
  screen.drawXBitmap(/*x=*/w/2-48,/*y=*/h/2-16,/*bitmap gImage Bitmap=*/gImage[i],/*w=*/32,/*h=*/32,color+=0x0700);
  //Delay 1 second
  delay(1000);
  screen.drawXBitmap(/*x=*/w/2-16,/*y=*/h/2-16,/*bitmap gImage Bitmap=*/gImage[i+1],/*w=*/32,/*h=*/32,color+=0x0700);
  delay(1000);
  screen.drawXBitmap(/*x=*/w/2+16,/*y=*/h/2-16,/*bitmap gImage_Bitmap=*/gImage[i+2],/*w=*/32,/*h=*/32,color+=0x0700);
  delay(1000);
}
```
### **Result 2**

}

}

### **Sample Code 3-UI control**

This example presents you how to load three different controls.

### v/\*!

```
* @file UI_bar.ino
```
\* @brief Create a progress bar control on the screen.

- \* @n Users can customize the parameters of the progress bar or use the default parameters.
- \* @n Users can control the value of the progress bar through the callback function of the progress bar.
- \* @n The example supports Arduino Uno, Leonardo, Mega2560, FireBeetle-ESP32, FireBeetle-ESP8266, FireBeetle-M0.

```
* @copyright Copyright (c) 2010 DFRobot Co.Ltd (http://www.dfrobot.com)
```

```
* @licence The MIT License (MIT)
```

```
* @author [fengli](li.feng@dfrobot.com)
```

```
* @version V1.0
```

```
* @date 2019-12-6
```
- \* @get from https://www.dfrobot.com
- \* @url https://github.com/DFRobot/DFRobot\_GDL/src/DFRpbot\_UI

```
*/
```

```
#include "DFRobot UI.h"
#include "DFRobot_GDL.h"
```
### /\*M0\*/

```
#if defined ARDUINO_SAM_ZERO
#define TFT_DC 7
#define TFT_CS 5
#define TFT_RST 6
/*ESP32 and ESP8266*/
#elif defined(ESP32) || defined(ESP8266)
#define TFT_DC D3
#define TFT_CS D4
#define TFT_RST D5
/*AVR series mainboard*/
#else
```

```
#define TFT DC 2
```

```
#define TFT_DC 2
#define TFT_CS 3
#define TFT_RST 4
#endif
```
### /\*\*

```
* @brief Constructor Constructors for hardware SPI communication
```
- \* @param dc Command pin or data line pin of SPI communication
- \* @param cs Chip select pin for SPI communication
- \* @param rst Reset pin of the screen
- \* @param bl Screen backlight pin

#### \*/

```
DFRobot ST7789 240x240 HW SPI screen(/*dc=*/TFT_DC,/*cs=*/TFT_CS,/*rst=*/TFT_RST);
//DFRobot_ST7789_240x320_HW_SPI screen(/*dc=*/TFT_DC,/*cs=*/TFT_CS,/*rst=*/TFT_RST);
//DFRobot_ILI9341_240x320_HW_SPI screen(/*dc=*/TFT_DC,/*cs=*/TFT_CS,/*rst=*/TFT_RST);
//DFRobot_ILI9488_320x480_HW_SPI screen(/*dc=*/TFT_DC,/*cs=*/TFT_CS,/*rst=*/TFT_RST);
/* M0 mainboard DMA transfer */
//DFRobot_ST7789_240x240_DMA_SPI screen(/*dc=*/TFT_DC,/*cs=*/TFT_CS,/*rst=*/TFT_RST);
//DFRobot_ST7789_240x320_DMA_SPI screen(/*dc=*/TFT_DC,/*cs=*/TFT_CS,/*rst=*/TFT_RST);
//DFRobot_ILI9341_240x320_DMA_SPI screen(/*dc=*/TFT_DC,/*cs=*/TFT_CS,/*rst=*/TFT_RST);
//DFRobot_ILI9488_320x480_DMA_SPI screen(/*dc=*/TFT_DC,/*cs=*/TFT_CS,/*rst=*/TFT_RST);
```
### /\*\*

```
* @brief Construct a function
```

```
* @param gdl Screen object
```

```
* @param touch Touch object
```

```
*/
```

```
DFRobot UI ui(&screen, NULL);
```
uint8 t value1 =  $0$ ; uint8 t value2 =  $0$ ; uint8 t value3 =  $0$ ; //Callback function of progress bar1 void barCallback1(DFRobot UI:: sBar t &obj){ //Enable the progress bar plus 1 in each time, it enters the callback function.  $\ddot{\phantom{0}}$  (for  $\ddot{\phantom{0}}$ )

```
delay(50);
    obj.setValue(value1);
    if(value1 < 100) value1++;}
//Callback function of progress bar2
void barCallback2(DFRobot UI:: sBar t &obj){
    //Enable the progress bar plus 1 in each time, it enters the callback function.
   delay(50);
    delay(50);
    obj.setValue(value2);
    if(value2 < 100) value2++;}
//Callback function of progress bar3
void barCallback3(DFRobot UI:: sBar t &obj){
    //Enable the progress bar plus 1 in each time, it enters the callback function.
   delay(50);
    delay(50);
    obj.setValue(value3);
    if(value3 < 100) value3++;}
void setup()
{
  Serial.begin(9600);
  //Initialize UI
  ui.begin();
  ui.setTheme(DFRobot_UI::MODERN);
  //Display a string on the screen
  ui.drawString(/*x=*/33,/*y=*/screen.height()/5*4,"Page of loading",COLOR_RGB565_WHITE,ui.bgColor,/*fontsize =*/2,/*Invert=*/0);
  //Create a progress bar control
  DFRobot UI::sBar t &bar1 = ui.creatBar();
  /** User-defined progress bar parameter **/
  bar1.setStyle(DFRobot_UI::COLUMN);
  bar1.fgColor = COLOR_RGB565_GREEN;
  bar1.setCallback(barCallback1);
   is a construction of the construction of the field \mathcal{L}^{\mathcal{L}} , and if \mathcal{L}^{\mathcal{L}} is a construction of the field \mathcal{L}^{\mathcal{L}}
```

```
ui.draw(&bar1,/*x=*/33,/*y=*/screen.height()/5*3);
  DFRobot_UI::sBar_t &bar2 = ui.creatBar();
  /**User-defined progress bar parameter*/
  bar2.setStyle(DFRobot_UI::CIRCULAR);
  bar2.setCallback(barCallback2);
  ui.draw(&bar2,/*x=*/120,/*y=*/screen.height()/5*2);
  DFRobot UI::sBar t &bar3 = ui.creatBar();
  /**User-defined progress bar parameter*/
  bar3.fgColor = COLOR RGB565 BLUE;
  bar3.setStyle(DFRobot_UI::BAR);
  bar3.setCallback(barCallback3);
  ui.draw(&bar3,/*x=*/(screen.width()-bar3.width)/2,/*y=*/screen.height()/10);
}
void loop()
{
  //Refresh
  ui.refresh();
}
```
**Result 3**

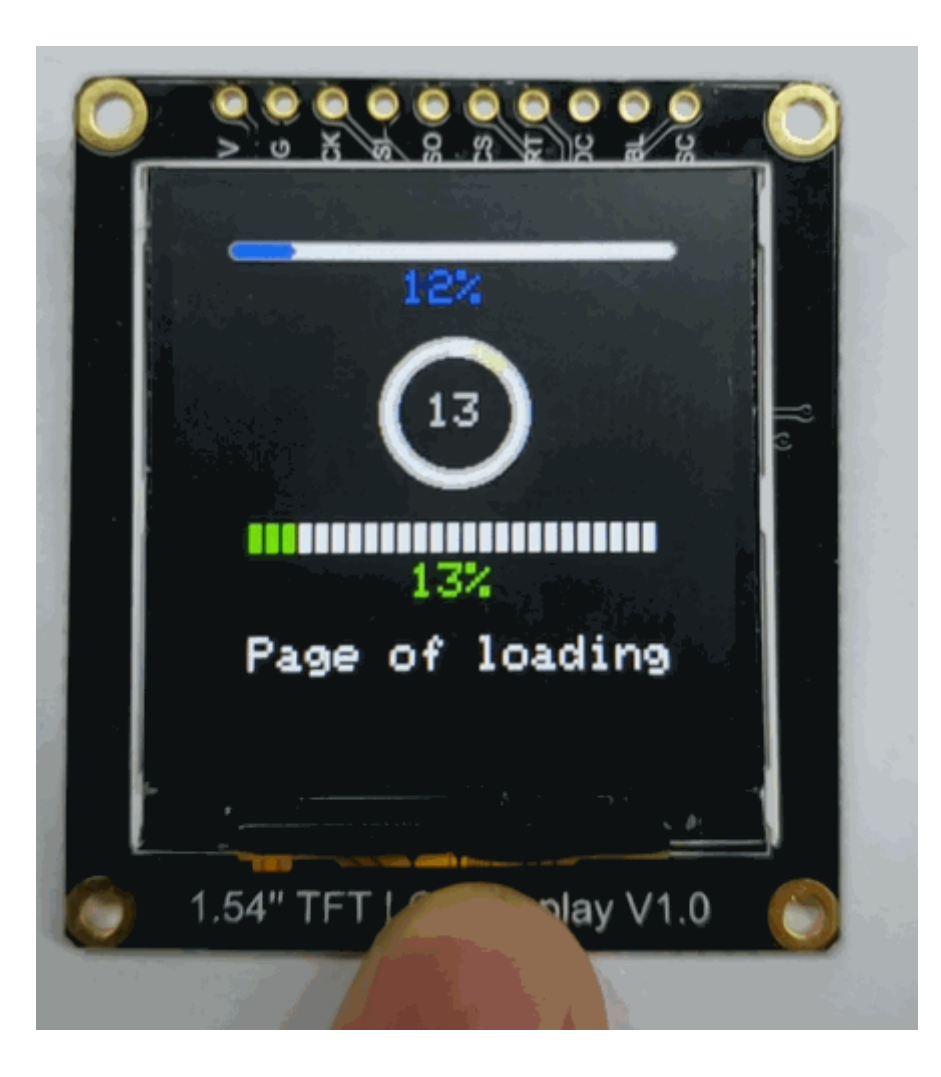

# **Compatiblity Test**

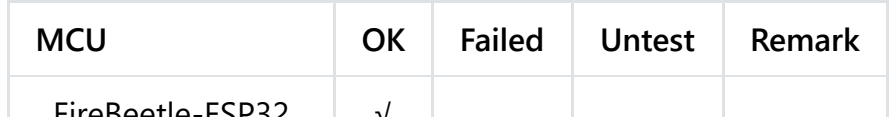

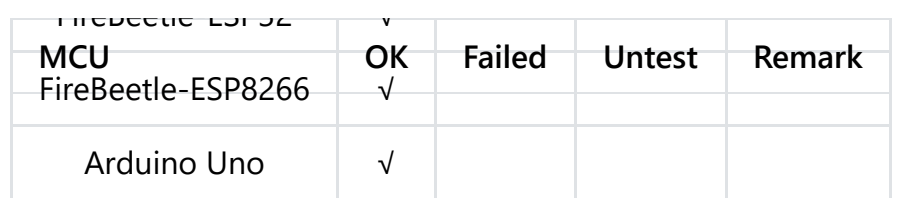

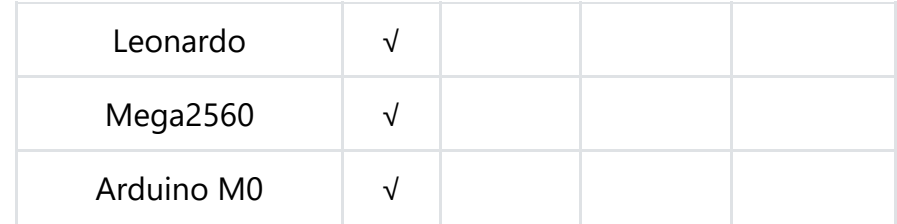

# **FAQ**

[Any questions to ask or interesting applications to share, please visist our f](https://community.dfrobot.com/)[orum \(https://www.dfrobot.com/forum\)](https://www.dfrobot.com/forum) [or community](https://community.dfrobot.com/) (https://community.dfrobot.com/).

## **More Documents**

- [Schematics \(https://github.com/DFRobot/Wiki/raw/master/DFR0649/240x240-LCD-Schematic.pdf\)](https://github.com/DFRobot/Wiki/raw/master/DFR0649/240x240-LCD-Schematic.pdf)
- [Dimension Diagram \(https://github.com/DFRobot/Wiki/raw/master/DFR0649/DFR0649-Dimensions.pdf\)](https://github.com/DFRobot/Wiki/raw/master/DFR0649/DFR0649-Dimensions.pdf)
- [Chip Datasheet \(https://github.com/DFRobot/Wiki/raw/master/DFR0649/SPEC%20ZJY154T-PG04%20VER%20A.pdf\)](https://github.com/DFRobot/Wiki/raw/master/DFR0649/SPEC%20ZJY154T-PG04%20VER%20A.pdf)

 Get **[1.54" 240x240 IPS TFT LCD Display with MicroSD Card Breakout](https://www.dfrobot.com/product-2072.html)** (https://www.dfrobot.com/product-2072.html) from DFRobot Store or **DFRobot Distributor**[. \(https://www.dfrobot.com/index.php?route=information/distributorslogo\)](https://www.dfrobot.com/index.php?route=information/distributorslogo)

**[Turn to the Top](#page-0-0)**